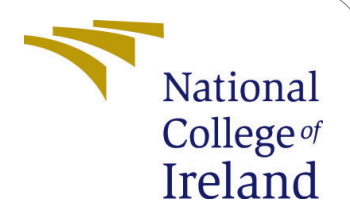

# Customer Behaviour Prediction Using Recommender Systems

MSc Research Project Data Analytics

# Ifeoma Delphine Onyeka Student ID: x20189231

School of Computing National College of Ireland

Supervisor: Vikas Sahni

#### National College of Ireland Project Submission Sheet School of Computing

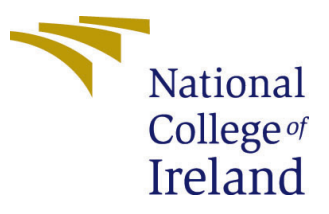

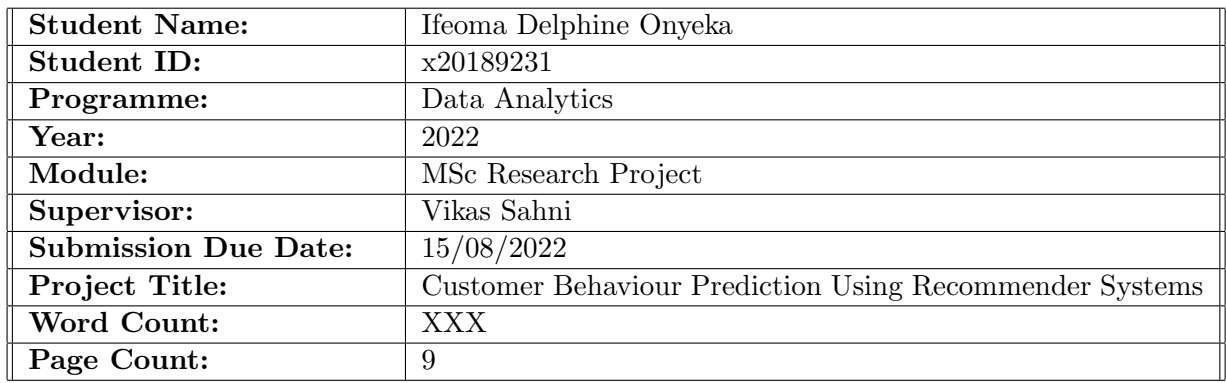

I hereby certify that the information contained in this (my submission) is information pertaining to research I conducted for this project. All information other than my own contribution will be fully referenced and listed in the relevant bibliography section at the rear of the project.

ALL internet material must be referenced in the bibliography section. Students are required to use the Referencing Standard specified in the report template. To use other author's written or electronic work is illegal (plagiarism) and may result in disciplinary action.

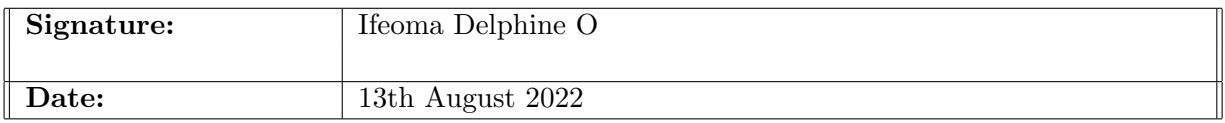

#### PLEASE READ THE FOLLOWING INSTRUCTIONS AND CHECKLIST:

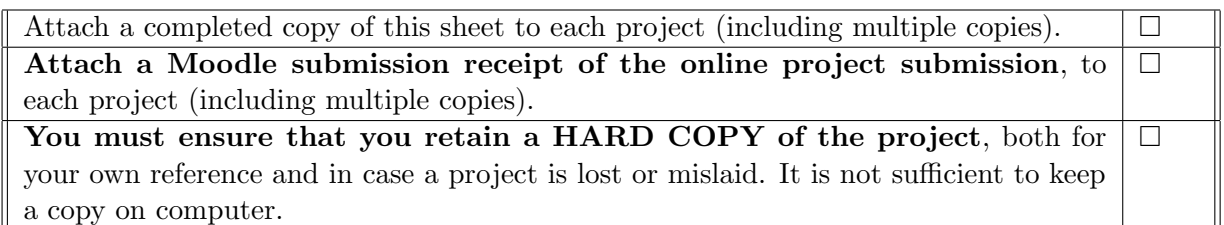

Assignments that are submitted to the Programme Coordinator office must be placed into the assignment box located outside the office.

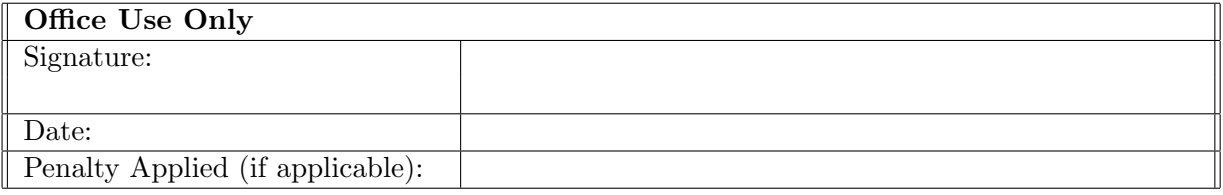

# Customer Behaviour Prediction Using Recommender Systems

#### Ifeoma Delphine Onyeka x20189231

## 1 Introduction

Our configuration handbook acts as a roadmap for this research. It provides a summary of the hardware and software requirements needed to run the programs from the step of preparing the data to the step of implementation. It is essential that you have jupyter installed, a Windows system with 8 GB of RAM, and an i5 processor with GPU in order to implement this project. Considering that this project was developed in Python 3.6, a version that is compatible with it is required.

Research Study: Prediction of customer behaviour using recommender systems on a historical data. This study's major objective is to evaluate how well various machine learning models are being used.

# 2 System Configuration

#### 2.1 Hardware

The settings utilized for this research are displayed below.:

- Model : HP
- OS : Windows 10 Operating System
- Processor : 11th Gen Intel(R)  $Core(TM)$  i5-1135G7 @ 2.40GHz 2.42 GHz
- Memory : 8.00 GB
- Number of Core: 4

#### 2.2 Software

In this case, Python was used as the programming language.We use Google Chrome as our web browser. In addition, the report documentation was done with Overleaf software. After openning the jupyter, all required libraries are needed to be imported that will be used for the implementation. which are:

- Numpy
- datetime
- pandas
- matplotlib
- seaborn

Imported libraries are shown below:

```
# Importing the the Libraries
import datetime
import pandas as pd
import numpy as np
import matplotlib.pyplot as plt
import seaborn as sns
# import the models
from sklearn.model selection import train test split
from sklearn.linear_model import LogisticRegression
from sklearn import metrics
```
Figure 1: Importing the libraries

```
#import classification report
from sklearn.metrics import classification report
```
Figure 2: Importing the libraries

```
#import KNeighborsClassifier
from sklearn.neighbors import KNeighborsClassifier
```
Figure 3: Importing the libraries

## 3 Data Preparation

An overview of the process of uploading the dataset to a JUPYTER notebook is provided in this section. Immediately after reading in the data, we begin the data preprocessing, which includes cleaning and transforming the data. There were three datasets used for this study and they were obtained from Kaggle ; the behaviour data(events) , also property dataset and finally category dataset. The dataset provides information about recommending products to customers. The data here did not contain any missing values at this point. After mounting the dataset on my hard drive, the python code was used to read the dataset into the environment. Furthermore, the figure shows that there were no missing values in the data when it was inspected for missing values, so the data didn't require much cleaning.

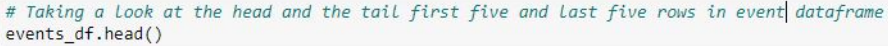

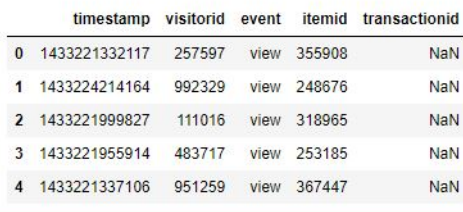

#### events\_df.tail()

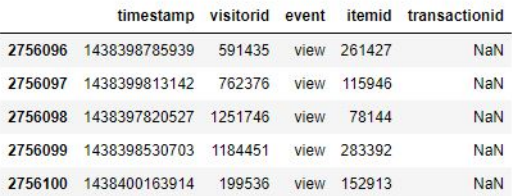

Figure 4: Events Dataset

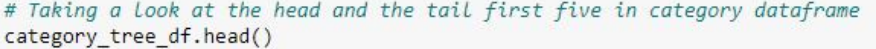

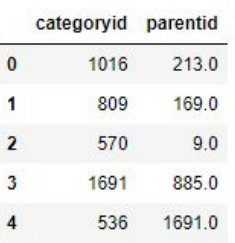

# Taking a Look at the head and the Last five rows in category dataframe

category\_tree\_df.tail()

|      | categoryid parentid |       |
|------|---------------------|-------|
| 1664 | 49                  | 11250 |
| 1665 | 1112                | 630.0 |
| 1666 | 1336                | 7450  |
| 1667 | 689                 | 207.0 |
| 1668 | 761                 | 395.0 |

Figure 5: Category Datatset

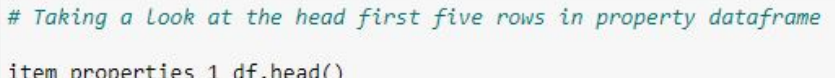

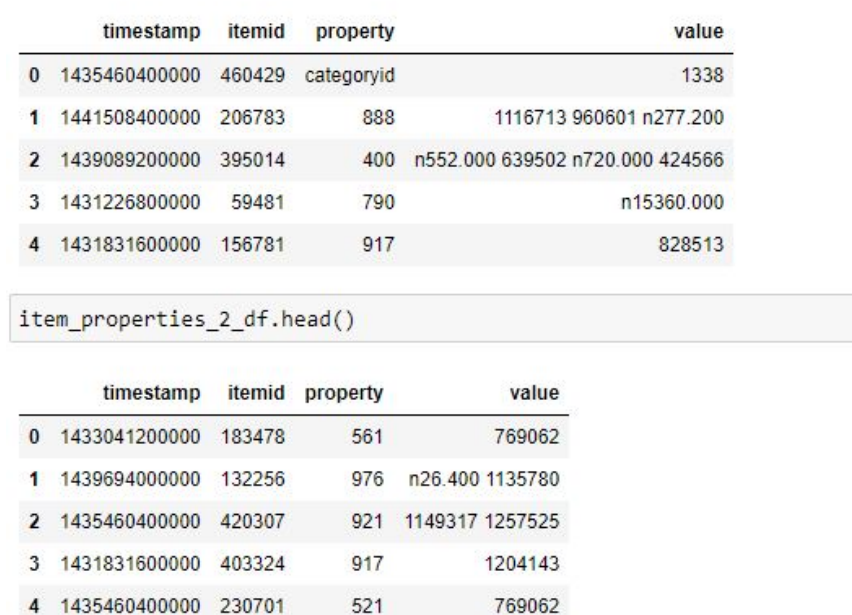

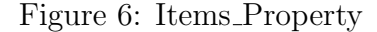

As part of the data preprocessing, we have to convert the epoch time to a readable format as shown in figure [7](#page-5-0)

> # Converting the UNIX/ Epoch time to a readabale format  $unix$  time =  $int("1433220801")$ readable time = datetime.datetime.fromtimestamp(unix time) readable\_time.strftime("%Y-%m-%d %H:%M:%S")

'2015-06-02 05:53:21'

<span id="page-5-0"></span>Figure 7: Converting the Unix

#### 3.1 Exploaratory Data Analysis

After retrieving the data from the source, exploratory data analysis is done to identify the relationships between the variables. Figure 8 below displays a pie chart of the target variable in the dataset. There are three classes, View, Add to Cart and Transaction. From the figure, 96 percent of the customers viewed the product, 2.5 percent added the product to cart and finally, 0.8 percent purchased the product.

Figure 9 shows a bar chart of the most viewed items. .

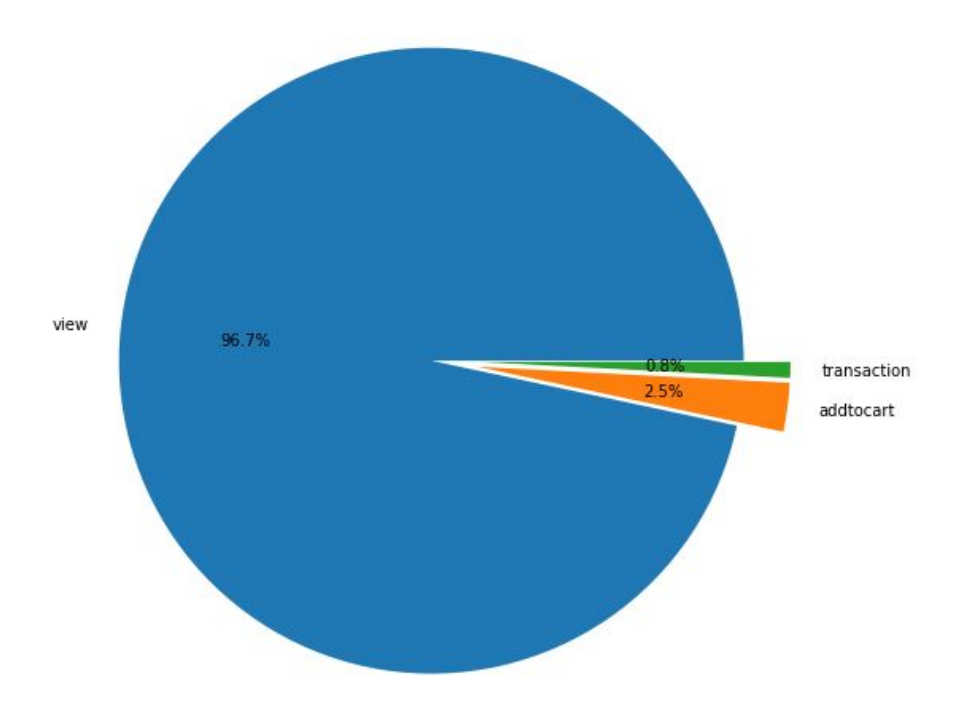

Figure 8: Target Variable

<AxesSubplot:>

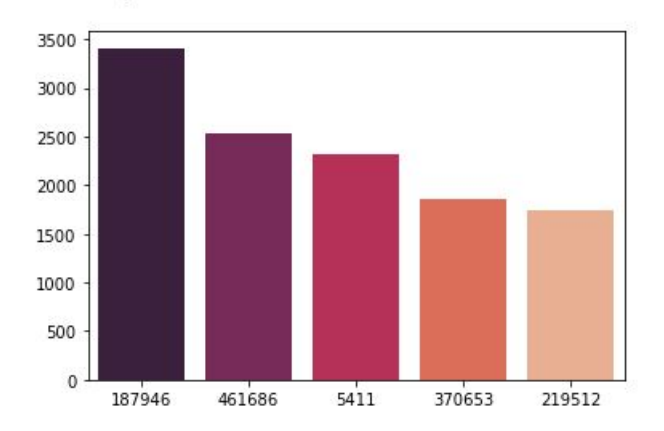

Figure 9: Top 5 Most VIEWED items

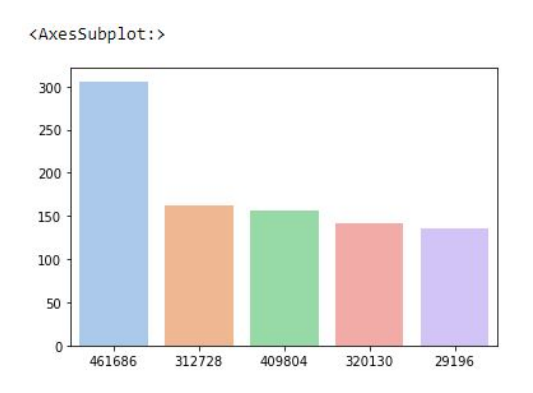

Figure 10: Top 5 items that were added to cart

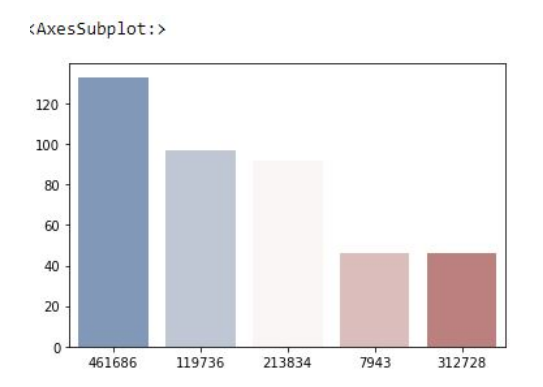

Figure 11: Top 5 Items with most TRANSACTION

# 4 Implementation

## 4.1 Model Building

A description of the models that were used in the research can be found in this section of the report. The codes for the models are shown here, along with evaluations of the results of each model. The models used in this research include

- Random Forest
- K-Nearest Neighbour
- Logistic Regression
- Support Vector Machine

In order to improve the performance of the K-Nearest Neighbour, hyperparameter tuning was done after evaluating the models. The dataset was split into 70 for training and 30 for test. The plot below clearly indicates that the higher the view count and the higher the chances of a visitor buying something.

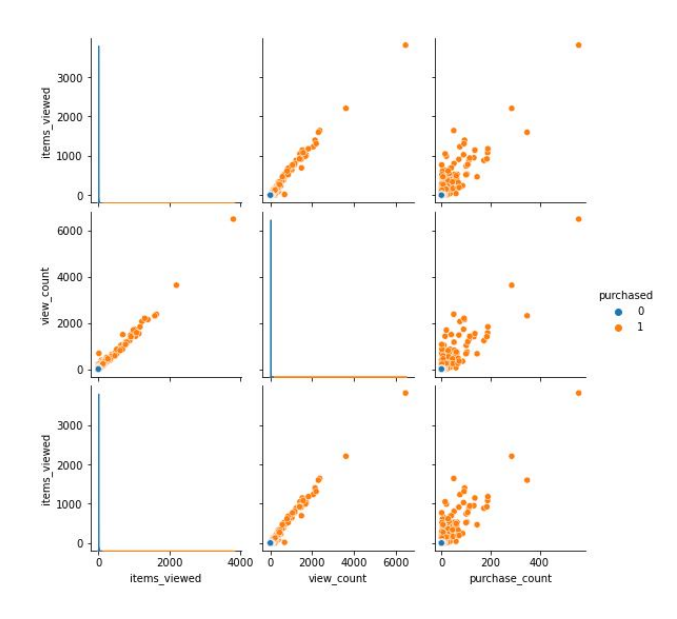

Figure 12: Plot showing the view count and the chances of purchase

### 4.2 Logistic Regression

SKLearn.linear.model LogisticRegression was used to train the logistic model.

| X = combine df.drop(['purchased', 'visitorid', 'purchase count'], axis = 'columns')<br>$y =$ combine df.purchased |
|----------------------------------------------------------------------------------------------------|
| X_train, X_test, y_train, y_test = train_test_split(X, y, random_state = 42, train_size = 0.7)                    |
| logreg = LogisticRegression()                                                                                     |
| logreg.fit(X train, y train)                                                                                      |
| LogisticRegression()                                                                                              |
| # Let's now use the model to predict the test features<br>$y$ pred class = logreg.predict(X test)                 |
| $print('accuracy = \{:7.4f\}''.format(metrics, accuracy score(y test, y pred class)))$                            |
| $accuracy = 0.8011$                                                                                               |

Figure 13: Logistic Regression Model

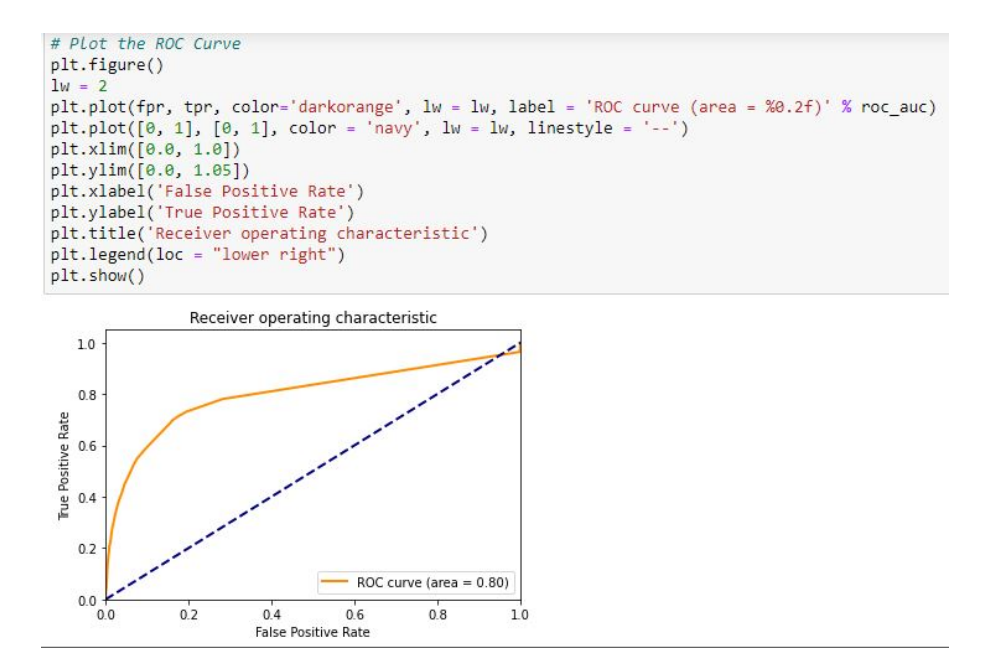

Figure 14: ROC Curve for Logistic Regression

#### 4.3 K-nearest Neigbour

The number of neighbours is tuned for this experiment with the highest number of neighbours yielding the best accuracy.

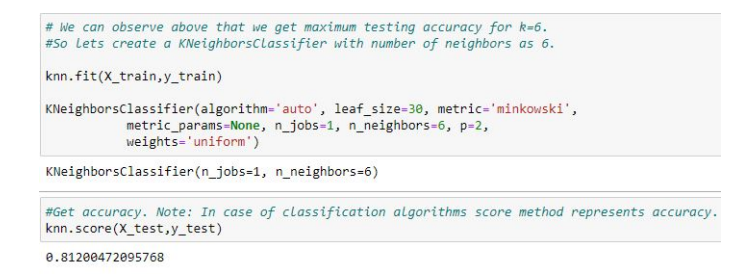

Figure 15: KNN Result

#### 4.4 Support Vector Machine

The first experiment is done with default parameters and the second is done tuning the C parameter to 0.1 and the kernel being linear. This was applied to see if a different result will be given.

Running SVM with default hyperparameter

```
: from sklearn.svm import SVC
  from sklearn import metrics
  svc=SVC() #Default hyperparameters
  svc.fit(X_train,y_train)
  y pred=svc.predict(X test)
  print('Accuracy Score:')
  print(metrics.accuracy_score(y_test,y_pred))
  Accuracy Score:
  0.8019726858877086
```
Figure 16: default hyperparameter

# default Linear Kernel

```
|: svc=SVC(kernel='linear')
   svc.fit(X train,y train)
   y pred=svc.predict(X test)
   print('Accuracy Score:')
   print(metrics.accuracy score(y test,y pred))
   Accuracy Score:
```
0.8072837632776935

Figure 17: Default Kernel

#### SVM by taking hyperparameter C=0.1 and kernel as linear

```
from sklearn.svm import SVC<br>svc= SVC(kernel='linear',C=0.1)
svc.fit(X train, y train)y_predict=svc.predict(X_test)
accuracy_score= metrics.accuracy_score(y_test,y_predict)
print(accuracy_score)
```
0.8105715730905412

Figure 18: Tuning the C parameter to 0.1

# <span id="page-10-0"></span>With K-fold cross validation(where K=10)

```
from sklearn.model_selection import cross_val_score
svc=SVC(kernel='linear',C=0.1)
scores = cross_val_score(svc, X, y, cv=10, scoring='accuracy')
print(scores)
[0.80576631 0.80854831 0.80374305 0.80273141 0.79564997 0.79969651
```
Figure 19: K Fold

#### 4.5 Random Forest

Random forest classifer was imported with its criterion assigned as entropy, random state to zero.To check accuracy of the random forest model,confusion matrix is used and obtained an accuracy of 82%

```
from sklearn.ensemble import RandomForestClassifier
classifier = RandomForestClassifier(n estimators = 10, criterion = 'entropy', random state = 0)
classifier.fit(X train, y train)
#predicting the Test set results
y pred = classifier.predict(X_test)
from sklearn.metrics import confusion matrix, accuracy score
cm = \text{confusion_matrix}(y_test, y pred)print(c<sub>m</sub>)accuracy_score(y_test, y_pred)
[7860 574][1535 1893]0.8222053616590794
```
Figure 20: Random Model